# **◎ CLASS**VR® Anleitung Virtual Reality Headset und Aufbewahrungskoffer

ClassVR-Premium-Headset: CVR-255-64

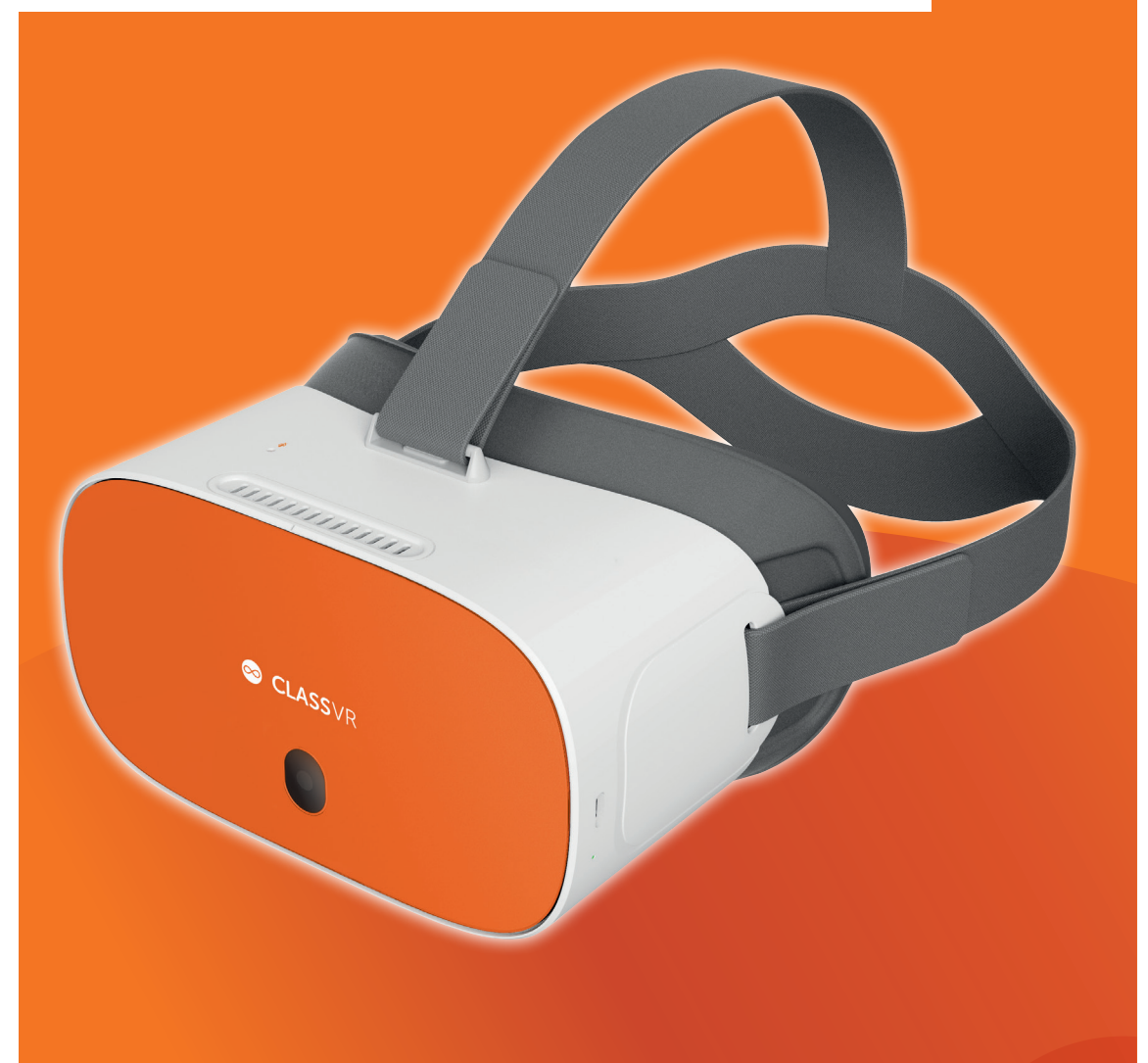

www.classvr.com/support v1.0 www.classvr.com/safety

## Kapitel 1 Der Aufbewahrungskoffer und das Headset

## 1.1. Das Stromkabel an den 4er-/8er-Koffer anschließen

Öffnen Sie den Koffer, indem Sie die Verriegelungen nach unten drücken. Verbinden Sie das Netzkabel mit dem Anschluss an der linken Seite. Stellen Sie sicher, dass das Kabel vollständig eingesteckt ist, um Ladeunterbrechungen zu vermeiden.

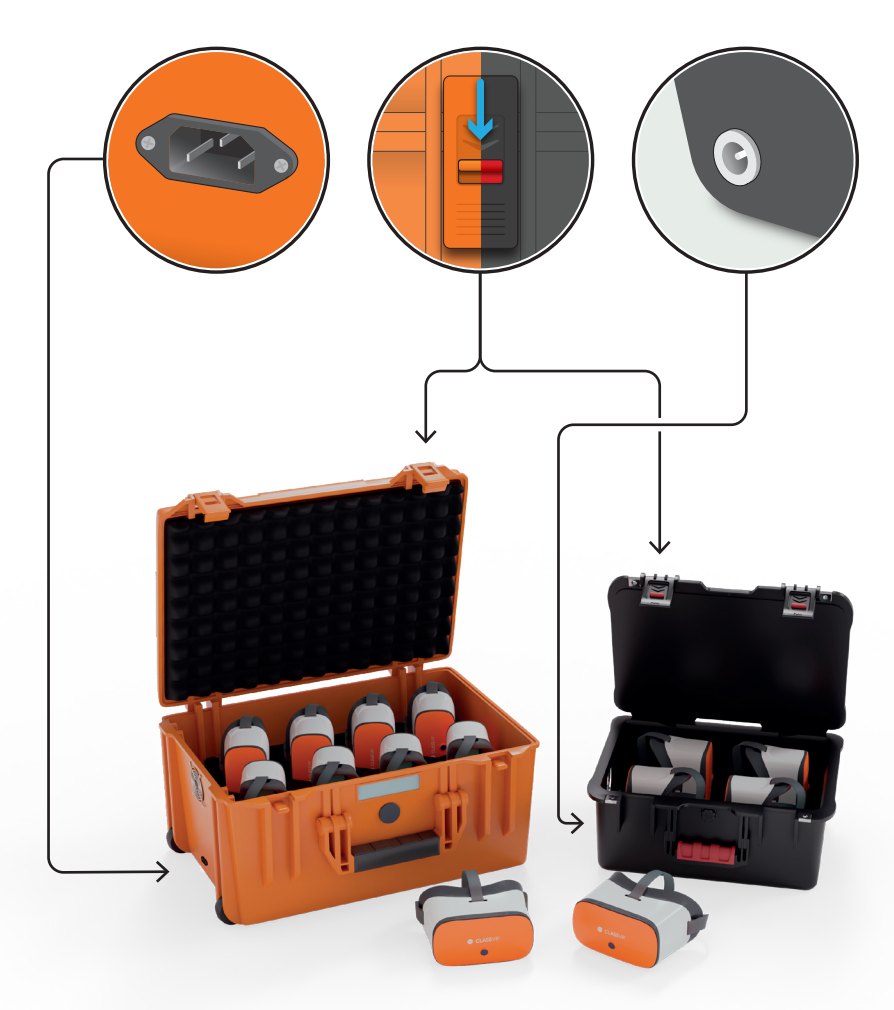

## 1.2. Der USB-Hub

Der USB-Hub befindet sich auf der linken oberen Seite des Koffers. Dieser wird verwendet, um alle Headsets gleichzeitig mit den USB-Kabeln zu laden. Während die Headsets laden, leuchtet das grüne Lämpchen auf dem Mehrfachstecker.

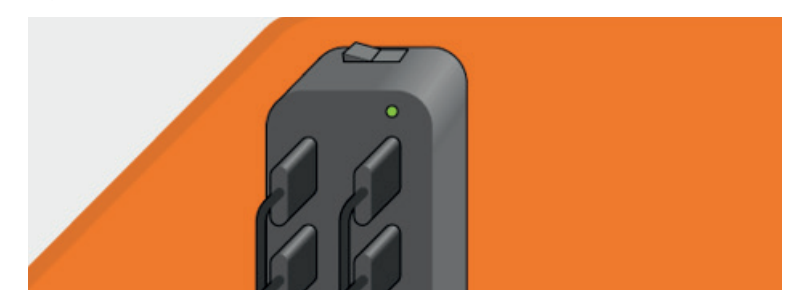

## 1.3. Laden der Headsets

Um die Headsets zu laden, stecken Sie diese nach Gebrauch vorsichtig zurück in den Ladekoffer. Stellen Sie sicher, dass die Headsets richtig platziert sind und der Zugang zu den USB-Kabeln gewährleistet ist. Anschließend verbinden Sie die Kabel mit den USB-Ports am unteren Ende der Headsets. Ob die Headsets laden, sehen Sie an einem kleinen Lämpchen an der Unterseite der Headsets.

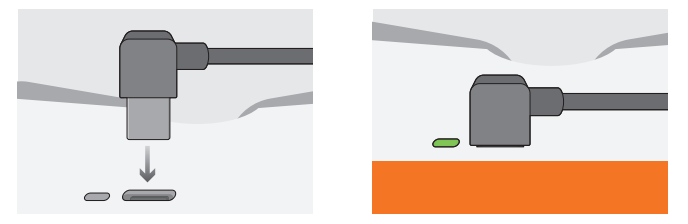

Sobald die Headsets vollständig geladen sind, empfehlen wir, die Hauptstromzufuhr zu unterbrechen, um die Akkus zu schonen. Bitte laden Sie die Headsets vor der ersten Benutzung vollständig auf.

Achten Sie darauf, dass das ClassVR-Logo nach unten zeigt, wenn Sie die Headsets in dem Koffer platzieren. Dadurch wird sichergestellt, dass sich die USB-C-Buchse auf der richtigen Seite befindet.

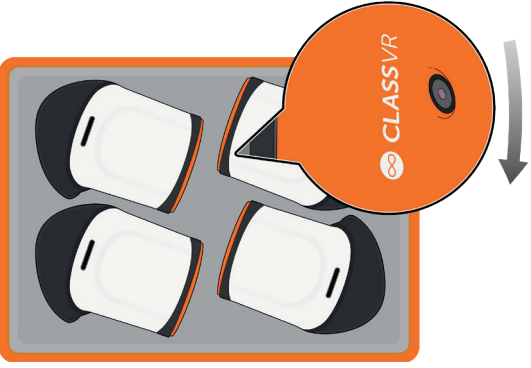

## 1.4. Der erste Einblick in das ClassVR-Headset

Um das CVR-255-64-Headset nach dem Aufladen einzuschalten, halten Sie die Power-Taste 5 Sekunden lang gedrückt. Um das Headset auszuschalten, halten Sie die Power-Taste gedrückt, bis das Pop-up-Fenster im Headset angezeigt wird. Wählen Sie hier die Option "Ausschalten", indem Sie mit der Brille auf das entsprechende Icon schauen und die Aktionstaste zur Auswahl verwenden.

- 
- 
- 
- 
- 
- 
- 
- 
- 1. Kopfhalterung 6. Mikrofon 11. Linkes Headset-Objektiv
- 2. Headset-Knöpfe 7. Micro-USB-Steckplatz 12. Näherungssensor
- 3. Kamera 8. 3.5-mm-Kopfhörer-Ausgang 13. Rechtes Headset Objektiv
- 4. Mikrofon 9. Netzschalter 14. Linker Lautsprecher
- 5. Lauter/Leiser 10. Polsterung 15. Rechter Lautsprecher

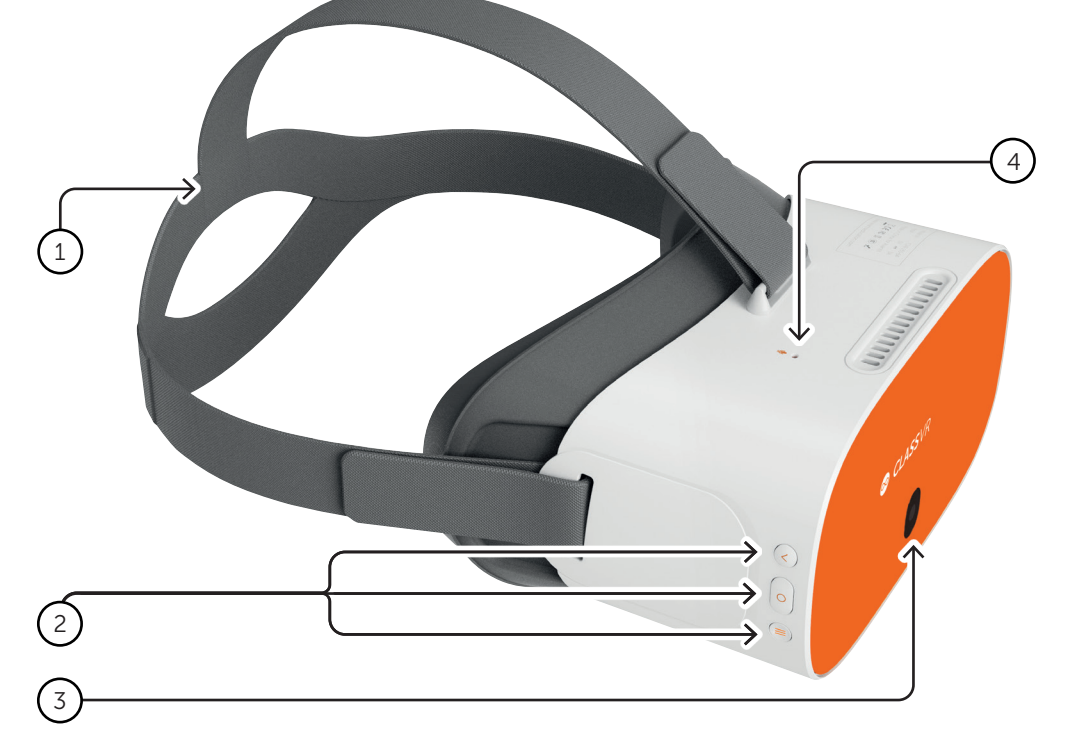

#### Button Controls

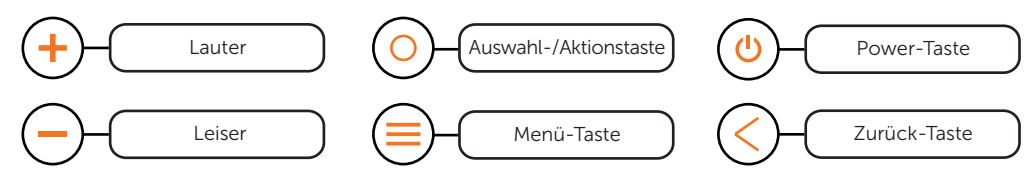

## Anschlüsse des ClassVR-Headsets

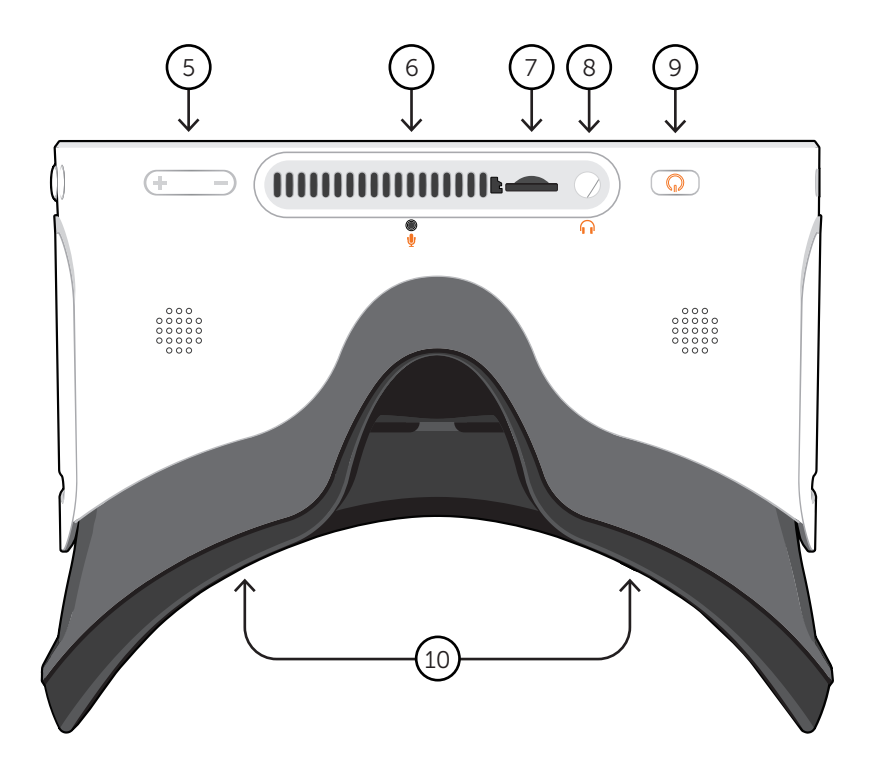

## ClassVR-Headset-Polsterung

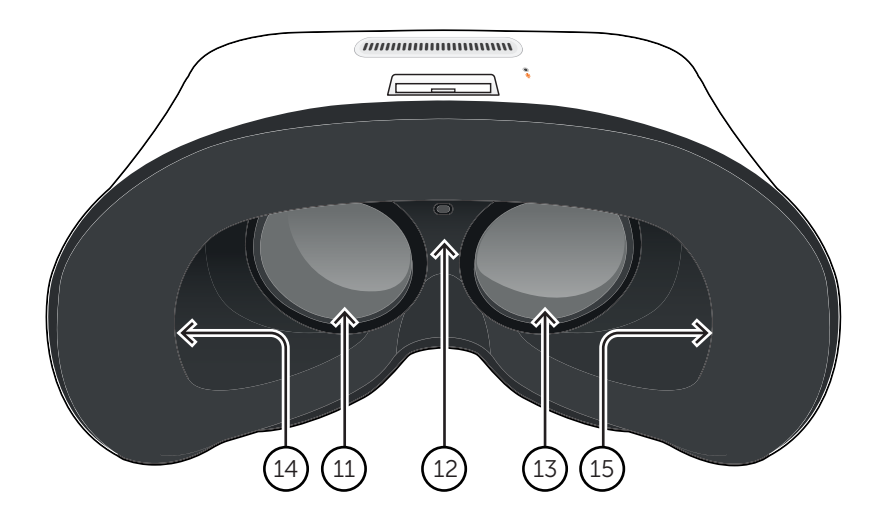

## 1.5. Der ClassVR-Controller

- 1. Aktionstaste
- 2. Joystick
- 3. Option-Taste
- 4. Zurück-Taste
- 5. USB-C-Kabel
- 6. USB-C-zu-USB-A-Adapter
- 7. Haltegriff

Der USB-Handcontroller kann über das mitgelieferte USB-Kabel an ein ClassVR-Headset angeschlossen werden. Da der Handcontroller während der Verwendung ausschließlich über das Headset mit Strom versorgt wird, muss er nicht aufgeladen werden.

Beim Anschließen an das Headset wird der USB-A-Adapter nicht benötigt, bitte entfernen Sie ihn vor der Verwendung.

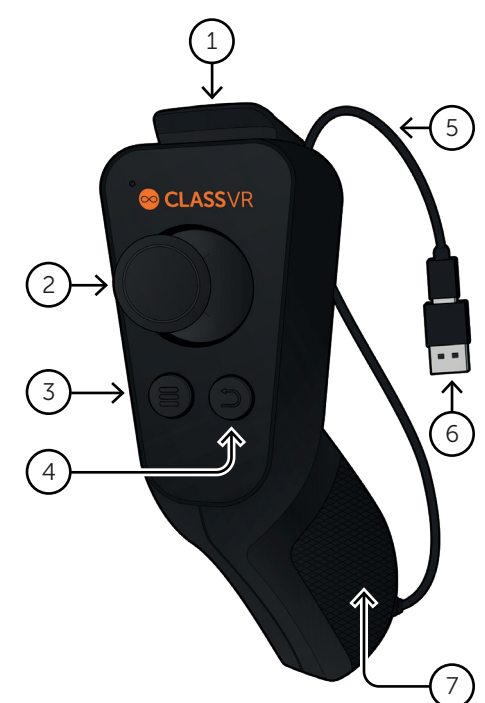

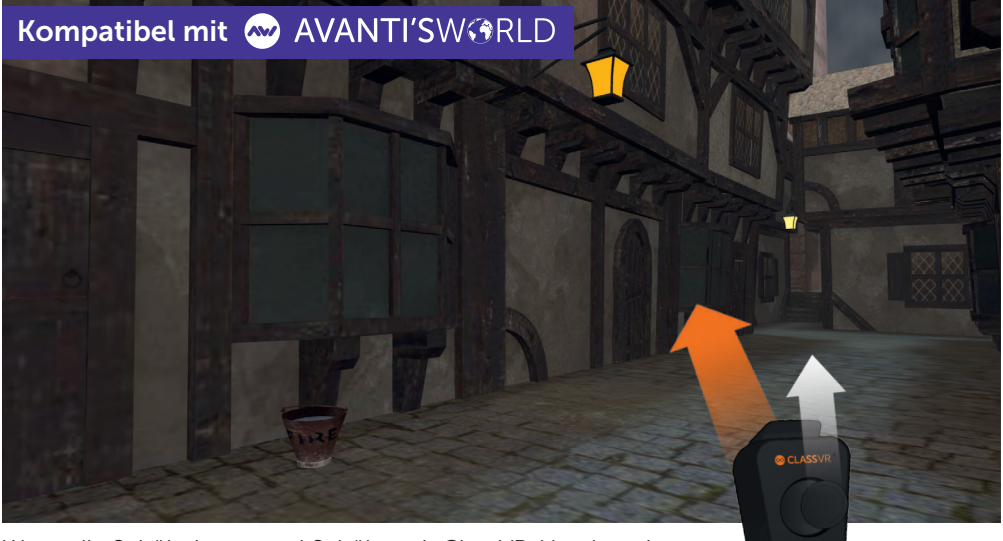

Wenn die Schülerinnen und Schüler mit ClassVR-Headsets in eine virtuelle Lernumgebung eintauchen, können sie mit dem optionalen Controller ihre virtuelle Umgebung intuitiv und mit einer neuen Leichtigkeit und vollständiger Kontrolle erkunden.

## 1.6. Die Kopfhalterung einstellen

Ziehen Sie an den Riemen und verwenden Sie dann die Klettverschlüsse, um die Riemen festzuziehen, damit das Headset sicher und bequem auf dem Kopf sitzt.

### 1.7. Austausch der Polsterungen

Ziehen Sie die Schaumstoffauflage vorsichtig vom Headset-Gehäuse ab und achten Sie dabei auf die beiden Linsen. Setzen Sie den Schaumstoff in der gewünschten Position wieder ein und achten Sie darauf, dass der Schaumstoff hinter den beiden Linsen liegt und der Näherungssensor nicht bedeckt ist.

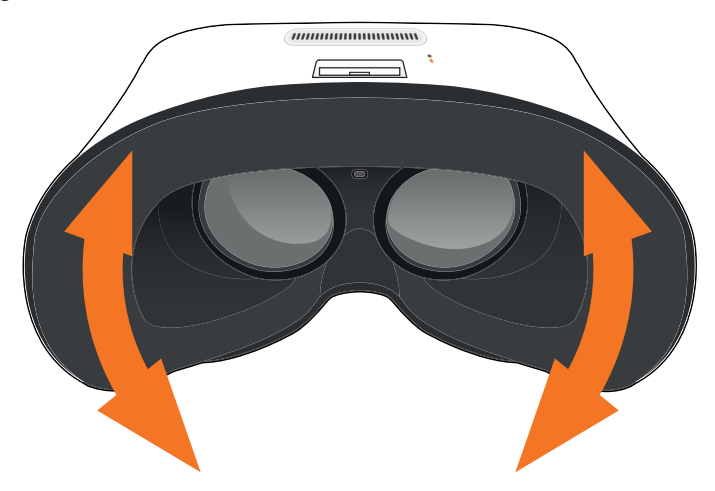

#### 1.8. Reinigung der Headsets und der Controller

Um übertragbare Krankheiten wie z. B. Bindehautentzündung zu vermeiden, sollten Sie das Headset oder den Controller nicht gemeinsam mit Personen benutzen, die an ansteckenden Erkrankungen, insbesondere der Augen, der Haut oder der Kopfhaut, leiden. Das Headset und der Controller sollten nach jedem Gebrauch mit hautfreundlichen, alkoholfreien, antibakteriellen Tüchern und mit einem trockenen Mikrofasertuch (für die Linsen) gereinigt werden.

## Kapitel 2 Grundlagen: Wie funktioniert das ClassVR-Headset?

## 2.1. Das Headset einschalten ( $\theta$

Um Ihr ClassVR-Headset einzuschalten, halten Sie einfach die Einschalttaste oben links am Headset fünf Sekunden lang gedrückt. Es erscheint das ClassVR-Logo, gefolgt vom Hauptbildschirm.

Um Strom zu sparen, schaltet sich der Bildschirm automatisch aus, wenn das Headset nicht verwendet wird. Setzen Sie das Headset einfach auf, um mit dem Sensor den Bildschirm wieder einzuschalten.

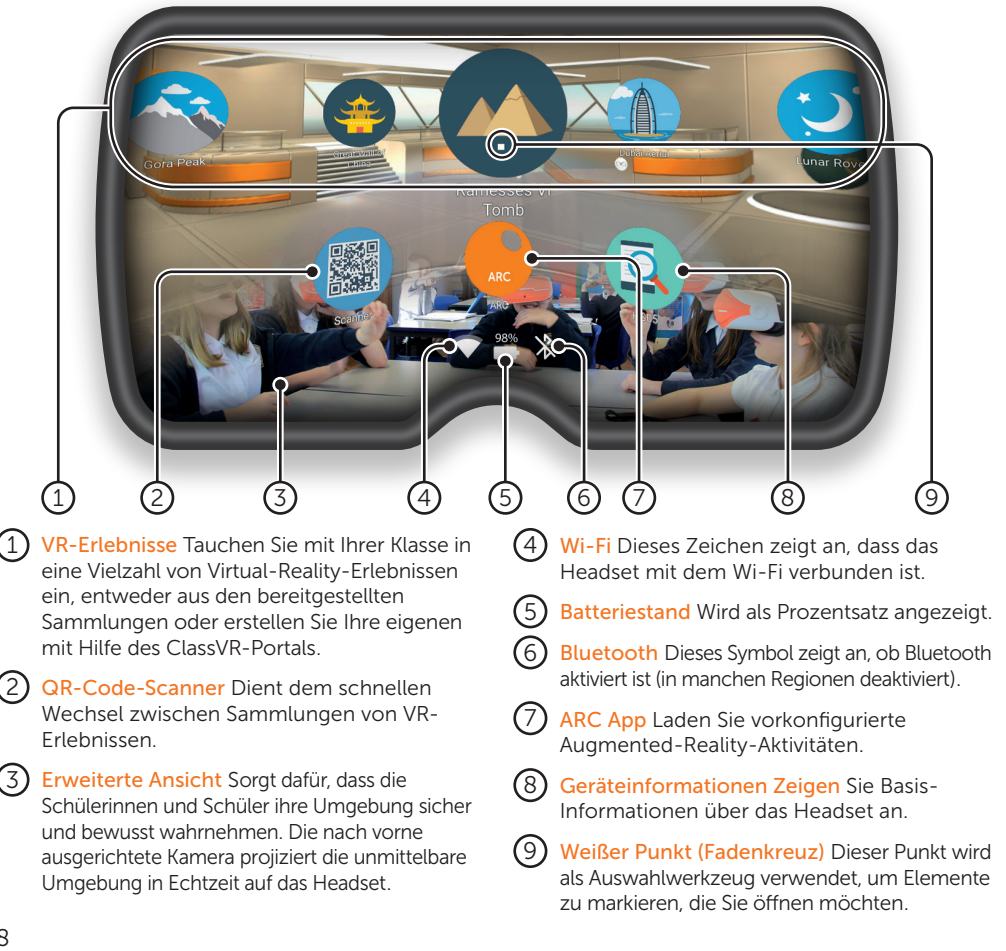

## 2.2. Navigationssteuerung (O

Wenn die Schülerinnen und Schüler das ClassVR-Headset tragen und es nicht von der Lehrkraft gesteuert wird, können sie mit ihrem Kopf und der Aktionstaste navigieren.

#### Ein Erlebnis auswählen

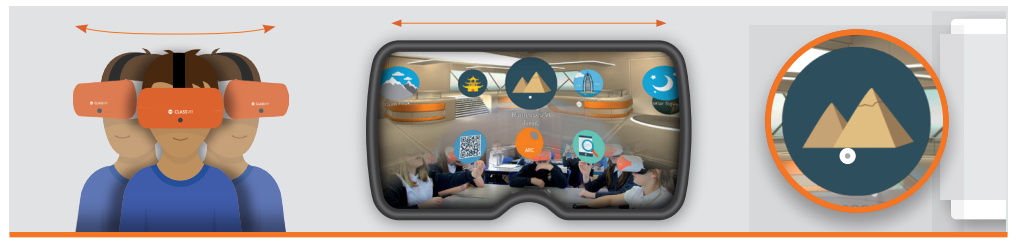

Drehen Sie Ihren Kopf, um das Symbol zu finden, das Sie auswählen möchten. Sie sollten einen weißen Punkt an der Stelle sehen, auf die Sie blicken. Mit der Aktionstaste bestätigen Sie Ihre Auswahl.

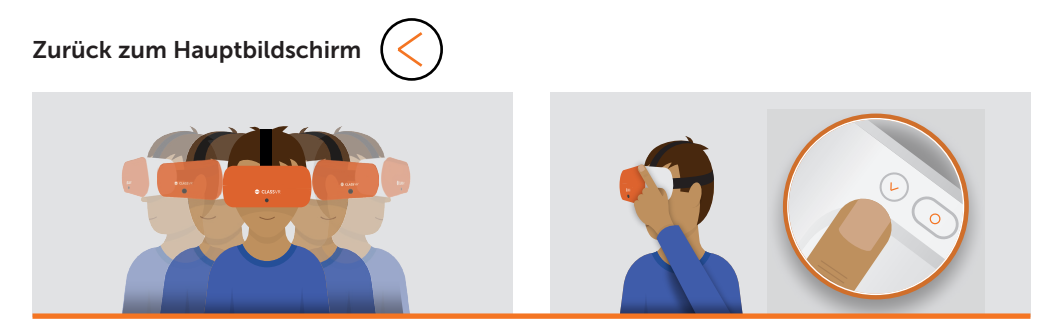

Während Sie das Headset tragen, schütteln Sie Ihren Kopf gleichmäßig von einer Seite zur anderen oder drücken Sie die Zurück-Taste oben links am Headset.

#### Navigation nach links und rechts, ohne sich zu drehen

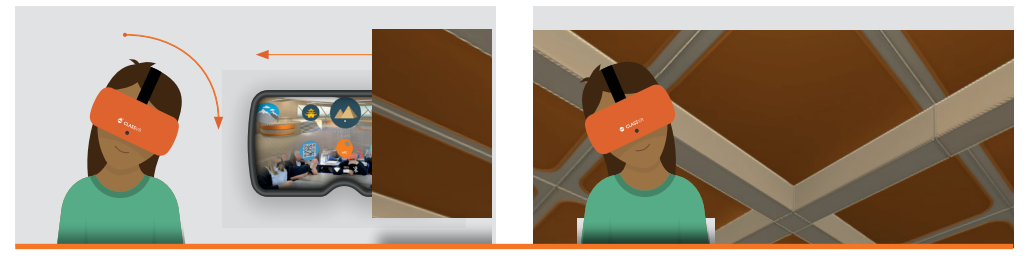

Neigen Sie Ihren Kopf nach links, um die Ansicht auf dem Bildschirm nach links zu drehen. Neigen Sie Ihren Kopf nach rechts, um die Ansicht nach rechts zu drehen.

## 2.3. Verwendung von Steuerelementen innerhalb eines Erlebnisses

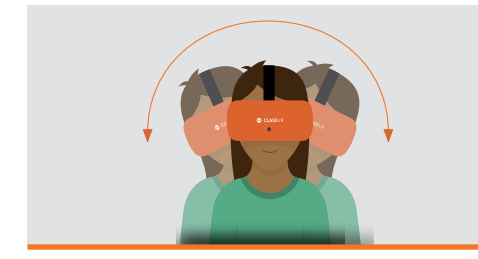

Beim Betrachten eines 360°-Bildes

Neigen Sie Ihren Kopf, um von einer Seite zur anderen zu schwenken, ohne sich zu drehen.

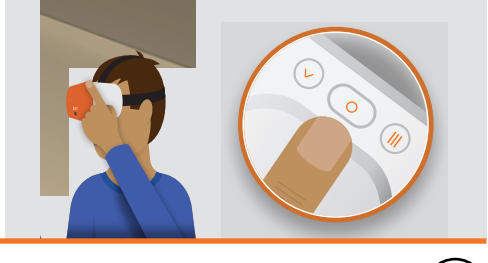

Halten Sie die Aktionstaste gedrückt, um die Ansicht zu vergrößern.

## 2.4. So erhalten Sie Zugang zu Virtual-Reality-Erlebnissens

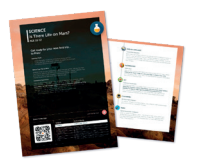

Öffnen Sie einfach die QR-Scanner-App auf dem Headset und schauen Sie sich den QR-Code auf dem entsprechenden Unterrichtsplan an. Sie hören einen Piepton und die entsprechenden VR-Erlebnisse werden geladen.

## 2.5. So greifen Sie auf Augmented-Reality-Ressourcen zu

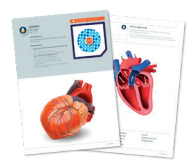

Wenn Sie das ARC-Logo auf einem Arbeitsblatt sehen, bedeutet das, dass Sie Augmented-Reality-Inhalte starten können. Öffnen Sie zunächst die ARC-App auf dem Hauptbildschirm Ihres VR-Headsets und betrachten Sie dann das Bild auf dem Arbeitsblatt, um es zum Leben zu erwecken.

## Kapitel 3 Informationen zu Gesundheit und Sicherheit

## Vor dem Gebrauch des Headsets

- Lesen und befolgen Sie alle Einrichtungs- und Bedienungsanweisungen, die mit dem Headset geliefert werden.
- Überprüfen Sie die Hardware- und Softwareempfehlungen für die Verwendung des Headsets. Wenn die empfohlene Hard- und Software nicht verwendet wird, kann sich das Risiko von Komplikationen erhöhen.
- Ihr Headset und die Software sind nicht für die Verwendung mit nicht zugelassenen Geräten, Zubehörteilen und/oder Software ausgelegt. Die Verwendung von nicht zugelassenen Geräten, Zubehör und/oder einer nicht zugelassenen Software kann zu Verletzungen bei Ihnen oder anderen Personen, zu Leistungsproblemen oder zu Schäden an Ihrem Headset und den damit verbundenen Diensten führen.
- Um das Risiko von Komplikationen zu verringern, sollten Sie vor der Verwendung des Headsets die Blickrichtung für jede nutzende Person einstellen.
- Ein komfortables Virtual-Reality-Erlebnis erfordert einen ungestörten Bewegungs- und Gleichgewichtssinn. Verwenden Sie das Headset nicht, wenn Sie: müde sind, Schlaf benötigen oder unter emotionalem Stress, Angstzuständen, Erkältung, Grippe, Kopfschmerzen, Migräne oder Ohrenschmerzen leiden, da dies die Anfälligkeit für unerwünschte Symptome, wie z. B. Schwindel oder Erbrechen, erhöhen kann.
- Wenn Sie im fortgeschrittenen Alter sind, schwanger sind, an einer bestehenden Fehlsichtigkeit leiden oder ernsthafte gesundheitliche Probleme haben, empfehlen wir Ihnen, sich vor der Verwendung des Headsets ärztlichen Rat zu holen.
- Um die Headsets aufzuladen, legen Sie diese sorgfältig in den mitgelieferten Koffer, wobei das USB-Kabel an jedes Headset angeschlossen sein muss. Wenn der Koffer über das mitgelieferte Netzkabel an das Stromnetz angeschlossen ist, sollten die Lampen an den Headsets aufleuchten, um anzuzeigen, dass diese geladen werden. Wenn die Headsets vollständig aufgeladen sind, empfehlen wir, die Stromversorgung am Koffer auszuschalten.

#### Kinder

Erwachsene sollten sicherstellen, dass Kinder das Headset in Übereinstimmung mit diesen Gesundheits- und Sicherheitshinweisen verwenden. Dazu gehört auch, dass das Headset wie im Abschnitt "Vor dem Gebrauch des Headsets" und im Abschnitt "Allgemeine Vorsichtsmaßnahmen" beschrieben verwendet wird.

Erwachsene sollten Kinder, die das Headset benutzen oder benutzt haben, auf die in diesen Gesundheitsund Sicherheitshinweisen beschriebenen Symptome (einschließlich der in den Abschnitten Unbehagen und Verletzungen durch wiederholte Belastung beschriebenen Symptome) beobachten und die Zeit, die Kinder mit dem Headset verbringen, begrenzen und sicherstellen, dass sie während der Benutzung Pausen machen.

Ein längerer Gebrauch sollte vermieden werden, da dieser die Hand-Auge-Koordination, das Gleichgewicht und die Fähigkeit zum Multitasking beeinträchtigen könnte. Während und nach der Verwendung des Headsets durch Kinder sollte genau beobachtet werden, ob sich diese Fähigkeiten verschlechtern. Wir empfehlen, ClassVR nicht länger als 15 Minuten in einer Unterrichtsstunde zu verwenden. Kurze VR-Sitzungen sind sehr fesselnd und eignen sich perfekt, um ein Thema zu eröffnen oder einen wichtigen Punkt zu verstärken. Der ClassVR-Player benachrichtigt die Lehrkraft, wenn Schülerinnen und Schüler länger als die empfohlene Zeit in der Virtual Reality waren, was auch die von Augenärzten empfohlene Grenze für Kinder ist.

#### Anfälle

Bei manchen Menschen (etwa 1 von 4000) kann es zu starkem Schwindel, Krampfanfällen, Augen- oder Muskelzuckungen oder Blackouts kommen, die durch Lichtblitze oder Muster ausgelöst werden, und zwar auch dann, wenn sie fernsehen, Videospiele spielen oder die virtuelle Realität erleben, selbst wenn sie noch nie

zuvor einen Krampfanfall oder Blackout hatten oder in der Vorgeschichte keine Krampfanfälle oder Epilepsie aufwiesen. Solche Anfälle treten häufiger bei Kindern und jungen Menschen unter 20 Jahren auf. Tritt eines dieser Symptome auf, sollte das Headset nicht mehr benutzt und ärztlicher Rat hinzugezogen werden. Personen, die in der Vergangenheit einen Anfall, Bewusstseinsverlust oder ein anderes Symptom im Zusammenhang mit einer epileptischen Erkrankung hatten, sollten vor der Verwendung des Headsets ärztlichen Rat einholen.

#### Allgemeine Vorsichtsmaßnahmen

Um das Risiko von Verletzungen oder Unwohlsein zu verringern, sollten Sie bei der Verwendung des Headsets stets diese Anweisungen befolgen und die folgenden Vorsichtsmaßnahmen beachten:

- Nur in einer sicheren Umgebung verwenden: Das Headset erzeugt ein immersives Virtual-Reality-Erlebnis, das Sie von Ihrer realen Umgebung ablenkt und Ihnen die Sicht auf diese vollständig versperrt.
- Achten Sie immer auf Ihre Umgebung, bevor Sie mit der Benutzung beginnen und während Sie das Headset benutzen. Seien Sie vorsichtig, um Verletzungen zu vermeiden, und bleiben Sie sitzen, es sei denn, Sie müssen aufstehen, um die Inhalte zu erleben.
- Die Verwendung des Headsets kann zur Beeinträchtigung des Gleichgewichts führen.
- Denken Sie daran, dass die Objekte, die Sie in der virtuellen Umgebung sehen, in der realen Umgebung nicht existieren, also setzen oder stellen Sie sich nicht darauf und benutzen Sie sie nicht als Stütze.
- Sie können sich ernsthaft verletzen, wenn Sie stolpern oder gegen Wände, Möbel oder andere Gegenstände stoßen.
- Achten Sie besonders darauf, dass Sie sich nicht in der Nähe von anderen Personen, Gegenständen, Treppen, Balkonen, offenen Türen, Fenstern, Möbeln, offenen Flammen, Deckenventilatoren, Beleuchtungskörpern oder anderen Gegenständen aufhalten, gegen die Sie während oder unmittelbar nach der Verwendung stoßen oder die Sie umwerfen könnten.
- Entfernen Sie alle Stolperfallen aus dem Bereich, bevor Sie das Headset benutzen.
- Denken Sie daran, dass Sie während der Verwendung des Headsets möglicherweise nicht bemerken, dass sich Personen in Ihrer unmittelbaren Umgebung aufhalten.
- Hantieren Sie nicht mit scharfen oder anderweitig gefährlichen Gegenständen, während Sie das Headset benutzen.
- Tragen Sie das Headset niemals in Situationen, die Ihre Aufmerksamkeit erfordern, wie z. B. beim Gehen, Radfahren oder Autofahren.
- Vergewissern Sie sich, dass das Headset waagerecht und bequem auf Ihrem Kopf sitzt und dass Sie ein einzelnes, klares Bild sehen.
- Vergewissern Sie sich, dass eventuell verwendete Kopfhörerkabel keine Stolperfallen darstellen.
- Geben Sie Ihrem Körper Zeit, sich langsam an das Headset zu gewöhnen. Benutzen Sie das Headset anfangs nur einige Minuten am Stück und erhöhen Sie die Nutzungsdauer erst nach und nach, wenn Sie sich an die virtuelle Realität gewöhnt haben. Wenn Sie sich beim Einstieg in die virtuelle Realität umsehen, können Sie sich an die kleinen Unterschiede zwischen Ihren Bewegungen in der realen Welt und dem Erlebnis in der virtuellen Realität gewöhnen.
- Benutzen Sie das Headset nicht, während Sie sich in einem fahrenden Fahrzeug wie einem Auto, Bus oder Zug befinden, da dies die Anfälligkeit für unerwünschte Symptome erhöhen kann.
- Legen Sie alle 30 Minuten mindestens eine 10- bis 15-minütige Pause ein. Wenn Sie sich unwohl fühlen steigern Sie die Länge und Häufigkeit der Pausen.
- Bei der Verwendung von Kopfhörern kann eine hohe Lautstärke zu irreparablen Schäden am Gehör führen. Hintergrundgeräusche und hohe Lautstärken können dazu führen, dass Geräusche leiser erscheinen, als sie tatsächlich sind. Aufgrund des immersiven Charakters des Virtual-Reality-Erlebnisses sollten Sie das Headset nicht mit hoher Lautstärke verwenden, damit Sie Ihre Umgebung wahrnehmen können und das Risiko von Hörschäden verringert wird.

#### Unannehmlichkeiten

Stellen Sie die Verwendung des Headsets sofort ein, wenn eines der folgenden Symptome auftritt: Krampfanfälle, Bewusstseinsverlust, Überanstrengung der Augen, Augen- oder Muskelzucken, unwillkürliche Bewegungen, verändertes, verschwommenes oder doppeltes Sehen oder andere Sehstörungen, Schwindel, Orientierungslosigkeit, Gleichgewichtsstörungen, Beeinträchtigung der Hand-Auge-Koordination, übermäßiges Schwitzen, vermehrter Speichelfluss, Übelkeit, Benommenheit, Unbehagen oder Schmerzen im Kopf oder in den Augen, Schläfrigkeit, Müdigkeit oder Symptome, die der Reisekrankheit ähneln.

Genau wie die Symptome, die nach dem Verlassen eines Kreuzfahrtschiffs auftreten können, können die Symptome eines Virtual-Reality-Erlebnisses auch noch Stunden nach der Nutzung auftreten und stärker werden. Zu diesen Symptomen nach der Nutzung können die oben genannten Symptome gehören, aber auch übermäßige Schläfrigkeit und eine verminderte Fähigkeit zum Multitasking. Diese Symptome können zu einem erhöhten Verletzungsrisiko führen, wenn Sie normalen Aktivitäten in der realen Welt nachgehen.

- Führen Sie kein Fahrzeug, bedienen Sie keine Maschinen und üben Sie keine anderen visuell oder körperlich anstrengenden Tätigkeiten aus, die potenziell schwerwiegende Folgen haben können (d. h. Tätigkeiten, bei denen das Auftreten von Symptomen zum Tod, zu Verletzungen oder zu Sachschäden führen könnte), und üben Sie keine anderen Tätigkeiten aus, die ein uneingeschränktes Gleichgewicht und eine gute Hand-Auge-Koordination erfordern (wie z. B. Sport treiben, Fahrrad fahren usw.), bis Sie sich von den Symptomen vollständig erholt haben.
- Verwenden Sie das Headset erst dann, wenn alle Symptome mehrere Stunden lang vollständig abgeklungen sind. Vergewissern Sie sich, dass Sie das Headset richtig konfiguriert haben, bevor Sie es wieder benutzen.
- Achten Sie auf die Art der Inhalte, die Sie vor dem Auftreten der Symptome verwendet haben, da Sie je nach Inhalt anfälliger für Symptome sein können.
- Holen Sie ärztlichen Rat ein, wenn Sie ernsthafte und/oder anhaltende Symptome haben.

#### Repetitive Belastungsschäden

Die Verwendung des Geräts kann zu Schmerzen in den Muskeln, Gelenken oder der Haut führen. Wenn ein Teil Ihres Körpers während der Verwendung des Headsets oder seiner Komponenten ermüdet oder schmerzt oder wenn Sie Symptome wie Kribbeln, Taubheit, Brennen oder Steifheit verspüren, hören Sie auf und ruhen Sie sich mehrere Stunden lang aus, bevor Sie das Gerät erneut verwenden. Wenn Sie während oder nach der Verwendung weiterhin eines der oben genannten Symptome oder andere Beschwerden haben, beenden Sie die Verwendung und holen Sie sich ärztlichen Rat.

#### **Stromschlag**

Um die Gefahr eines Stromschlags zu vermeiden:

- Verändern oder öffnen Sie keine der mitgelieferten Komponenten.
- Verwenden Sie das Produkt nicht, wenn ein Kabel beschädigt ist oder Drähte freiliegen.

#### Beschädigtes oder defektes Gerät

- Verwenden Sie Ihr Gerät nicht, wenn ein Teil defekt oder beschädigt ist.
- Versuchen Sie nicht, Teile Ihres Geräts selbst zu reparieren. Reparaturen sollten ausschließlich von Avantis Systems Ltd. oder von Avantis-Systems-Ltd.-zertifizierten Werkstätten/Partnern durchgeführt werden.

#### Ansteckende Krankheiten

Um die Übertragung von ansteckenden Krankheiten wie Konjunktivitis (Bindehautentzündung) zu vermeiden, sollten Sie das Headset nicht mit Personen teilen, die an ansteckenden Krankheiten, Infektionen oder Erkrankungen, insbesondere der Augen, der Haut oder der Kopfhaut, leiden. Das Headset sollte nach jedem Gebrauch mit hautfreundlichen, alkoholfreien, antibakteriellen Tüchern und mit einem trockenen Mikrofasertuch für die Linsen gereinigt werden.

#### Irritation der Haut

Das Headset wird direkt auf Ihrer Haut und Kopfhaut getragen. Verwenden Sie das Headset nicht mehr, wenn Sie Schwellungen, Juckreiz, Hautreizungen oder andere Hautreaktionen feststellen. Wenn die Symptome anhalten, begeben Sie sich in ärztliche Behandlung.<br>13

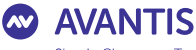

Simple Classroom Technology

#### **EU Declaration of Conformity**

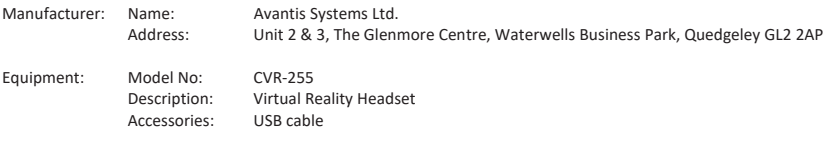

We, Avantis Systems Ltd, declare under sole responsibility that the above referenced product complies with the following directives:

- Council Directive 2014/53/EC of the European Parliament and of the council on radio equipment.
- Council Directive 2011/65/EU on the restriction of the use of certain hazardous substances in electrical and electronic equipment

The following harmonized standards and normative documents are those to which the product's conformance is declared, and by specific reference to the essential requirements of the referenced Directives:

#### **RE Directive**

Article 3.1a (Health)

EN 62209 - 2 : 2010 EN 50566 : 2017 EN 62479 : 2010 EN 62368 - 1 : 2014 + A11 : 2017

Article 3.1b (EMC)

EN 301 489 – 1 v2.2.3 EN 301 489 – 3 v2.1.1

Article 3.2 Radio

EN 300 328 v2.2.2 EN 301 893 v2.1.1 EN 300 440 v2.2.1

#### RoHS

IEC 62321 - 3,4,5 (2013) 6 (2015) 7 (2017) 2008 Annex C

Last two digits of the year in which  $\zeta \xi$  mark was affixed to the product: 20

Signed on behalf of: Avantis Systems Ltd<br>
(place and date of issue): Gloucester, 22 May (place and date of issue): Gloucester, 22 May 2020

Function: Managing Director Signature:

Avantis Systems Lt d 2 & 3 The Glenmore Centre, Waterwells Business Park, Quedgeley, Gloucester, GL2 2AP Fax: +44 (0)845 862 0391 http://avantiseducation.com

Tel: +44 (0)845 862 0390

Company No: 06318008

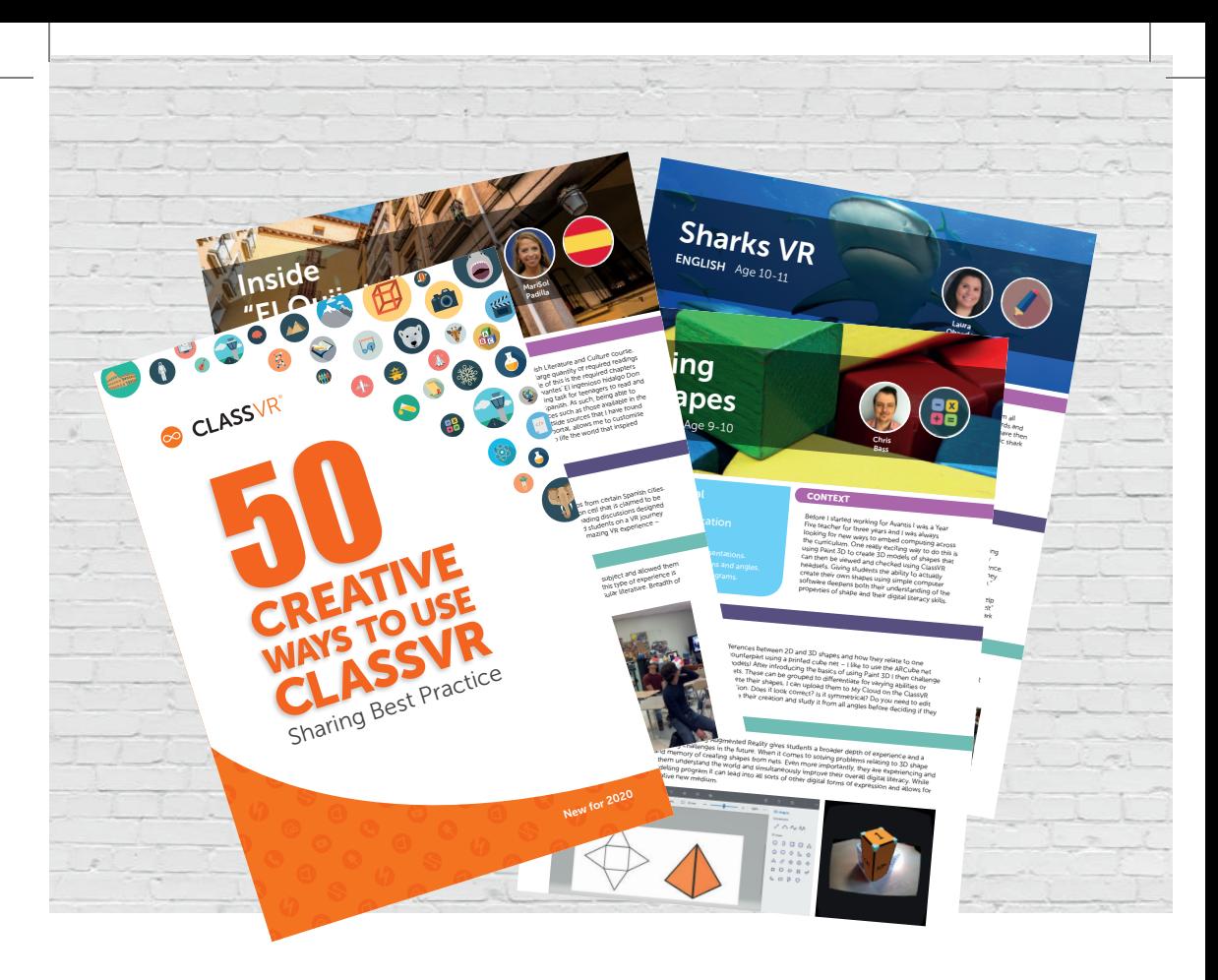

Unsere Broschüre "50 Creative Ways" gibt Ihnen einen Vorgeschmack auf die Kreativität, die wir gesehen haben, während Schulen weltweit die Möglichkeiten erkunden, die Virtual und Augmented Reality im Klassenzimmer bieten können.

50 Creative Ways ist ein praktischer und inspirierender Leitfaden zur Verwendung von ClassVR als Lehrmittel. Sie erfahren, wie Schüler jeden Alters eine Vielzahl von Inhalten erkundet haben. Der Unterricht verwendete 360-Grad-Bilder, Videos oder interaktive Erfahrungen als unglaubliche Anregung für den gesamten Lehrplan, von der Antarktis über die alten Maya und die Malediven bis zum Mond. Andere gaben Studenten die Möglichkeit, 3D-Modelle mit Augmented Reality aus nächster Nähe zu untersuchen; Stellen Sie sich vor, Sie halten eine Schneeeule, ein römisches Schwert oder einen fernen Planeten in Ihren Händen!

#### www.classvr.com/50-ways

Laden Sie Ihre Kopie noch heute herunter

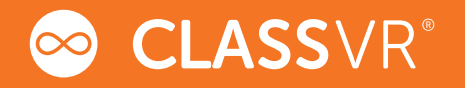

## Informationen zu Gesundheit und Sicherheit

GESUNDHEITS- UND SICHERHEITSWARNUNGEN: UM DAS RISIKO VON VERLETZUNGEN, UNANNEHMLICHKEITEN ODER SACHSCHÄDEN ZU VERRINGERN, STELLEN SIE BITTE SICHER, DASS ALLE BENUTZERINNEN UND BENUTZER DER HEADSETS DIE WARNHINWEISE KENNEN, BEVOR SIE DIESE BENUTZEN.

#### ES IST WICHTIG, DASS SIE BEI DER VERWENDUNG DES HEADSETS SITZEN BLEIBEN, ES SEI DENN, IHRE INHALTE ERFORDERN DAS STEHEN.

Alle Leitfäden, Handbücher und Gesundheits- und Sicherheitshinweise werden regelmäßig auf ihre Genauigkeit und Vollständigkeit hin aktualisiert. Bitte besuchen Sie unsere Website zur Ansicht/zum Download:

Benutzerhandbücher in alternativen Sprachen

www.classvr.com/guide

Leitfaden für Gesundheit und Sicherheit

www.classvr.com/safety

Eingeschränkte Produktgarantie

www.classvr.com/warranty

ClassVR-Support und -Dokumentation

support.classvr.com

Zum ClassVR-Online-Portal gelangen Sie über folgende Adresse:

portal.classvr.com